# **A PEATC Do You Know….**

## **Factsheet for Virginia's Parents Technology Accessibility Features in for Students with Disabilities**

#### **What is an Accessibility Function or Feature?**

These days, children with disabilities, even young children, can be a whiz at learning and using technology. But some children (and adults) with disabilities **need support to use technology** due to their disability. For example, blind children may use a screen reader; children who have fine motor skills challenges may use a joystick. This assistive technology helps students to access the school curriculum, to work, and to enjoy computer-based entertainment like video games with their peers.

Most technology now has **built-in accessibility functions/features**. This fact sheet will review some of the accessibility features in some common technology. **These are only examples and are not recommendations or support for any specific brand or type of technology.** The features built into the technology discussed below may also be available elsewhere. Always **do your research** to determine what will work best for your child.

### **Google Chromebooks**

Many schools, particularly high schools, provide students with Chromebook laptops. **Accessibility features** can be found in the advanced setting of the Chromebook under *Accessibility - Manage Accessibility Features*. If the student needs the features all the time, they can turn on "always show accessibility options" in the system menu. Here are the features available.

- Text-to-speech: Turn on the [screen reader](https://support.google.com/chromebook/answer/7031755) or [Select-to-speak.](https://support.google.com/chromebook/answer/9032490)
- Type text with your voice: Turn on [dictation.](https://support.google.com/chromebook/answer/12001244)
- Display: Turn on high contrast mode or **screen magnifier**, or [change screen](https://support.google.com/chromebook/answer/6320705#chromebook_screenresolution) [resolution](https://support.google.com/chromebook/answer/6320705#chromebook_screenresolution) or text size.
- Keyboard: Turn on [sticky keys,](https://support.google.com/chromebook/answer/177893#onehandshortcut) [on-screen keyboard,](https://support.google.com/chromebook/answer/6076237) keyboard focus highlighting, keyboard repeat rate, or word prediction. [Learn how to type with](https://support.google.com/chromebook/answer/177893#typewithvoice) [your voice.](https://support.google.com/chromebook/answer/177893#typewithvoice)
- Mouse and touchpad: Turn on [navigation buttons in tablet mode,](https://support.google.com/chromebook/answer/177893#tabletmode) [automatic](https://support.google.com/chromebook/answer/9441453) [clicking,](https://support.google.com/chromebook/answer/9441453) [tap dragging,](https://support.google.com/chromebook/answer/177893#tapdrag) cursor highlighting, or change the cursor's size or color.
- Audio: Play all sounds together through all speakers or play sound on startup.
- Chrome Live Caption: Turn on [Chrome Live Captions](https://support.google.com/chromebook/answer/10616170#turn_on_captions) for media played on your Chrome browser.

#### **References/Resources**

Computer Basics: Using Accessibility Features (gcfglobal.org)

Get started with accessibility features on iPad - Apple Support

Turn on Chromebook accessibility features - Chromebook Help (google.com)

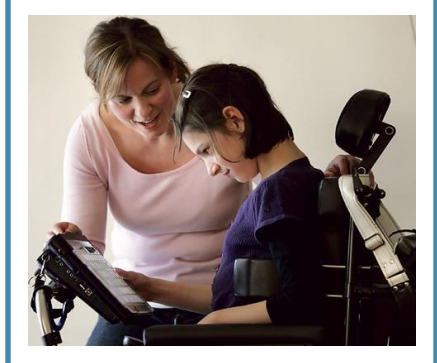

**Contact Us:**  800-869-6782 / 703-923-0010 [www.peatc.org](https://peatc.org/) Hablamos Español

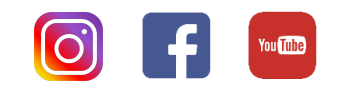

#### **Apple iPad**

Tablets are also often used in school and at home for students with disabilities. Apple has been one of the leaders in technology features and in supporting Apps that help children with disabilities communicate more successfully. iPad provide accessibility features that support people with vision, physical and motor, hearing, speech and learning disabilities. Many accessibility features can be turned on when the iPad is set up. If you get a new iPad, the accessibility settings can be transferred. These or similar features (that are not Apple specific) are available on other tablets as well, like the Samsung Galaxy, Microsoft Surface, HP Tablets, etc.

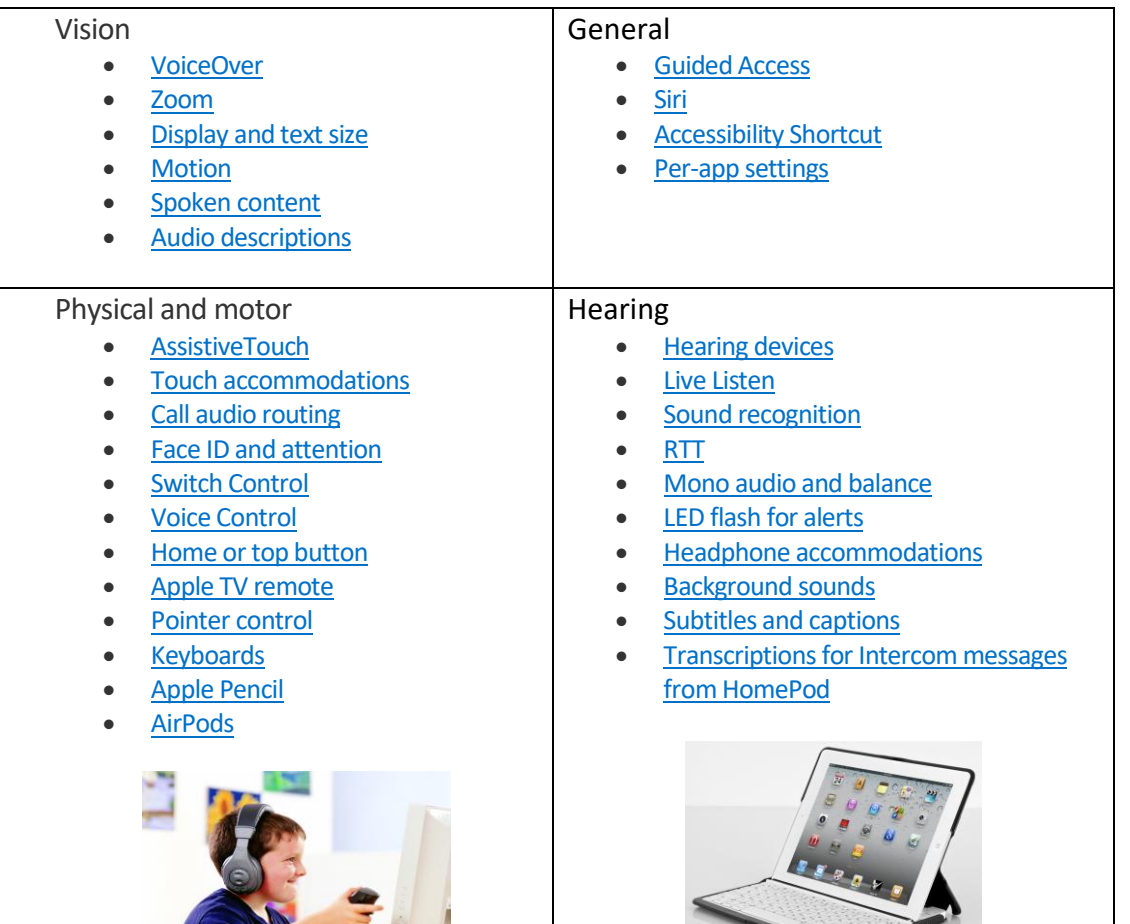

#### **Smart Phones and Web Browsers**

Both Android and IOS **Smartphones** have accessibility features. To access them go to the settings app and locate the **Accessibility section**. Typical Smartphone accessibility features may include:

- Voiceover
- Zoom
- Magnifier
- Display accommodations
- Speech
- Larger or Bold text
- Button Shapes
- Reduce Transparency
- Increase contrast
- Reduce Motion
- On/off labels

**Web Browsers** also have builtin accessibility features.

Below are some of those :

**[Microsoft Accessibility](https://www.microsoft.com/en-us/accessibility/)  (**includes Windows and Offic**e)**

**[Apple Accessibility](https://www.apple.com/accessibility/)** (includes Macs, iPods, iPhones, and iPads)

**[Google Accessibility](https://www.google.com/accessibility/)** : (Android phones and Google Chrome)

**[Firefox Accessibility](https://support.mozilla.org/en-US/kb/accessibility-features-firefox-make-firefox-and-we)** (browser)

**[AppleVis \(](https://www.applevis.com/)**for blind and visionimpaired)

**PEATC's mission focuses on building positive futures for Virginia's children by working collaboratively with families, schools, and communities to improve opportunities for excellence in education and success in school and community life. For more information about us, please contact:** 800-869-6782 / 703-923-0010

[www.peatc.org](https://peatc.org/)

 $\sqrt{2}$ 

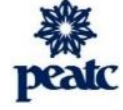

The contents of this factsheet were developed under a grant from the US Department of Education,

**#H328M140013-18**. However, those contents do not necessarily represent the policy of the US Department of Education, and you should not assume endorsement by the Federal Government Project Officer. PEATC is not a legal services agency and cannot provide legal advice or legal representation. Any information contained in this factsheet is not intended as legal advice and should not be used as a substitution for legal advice.

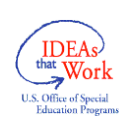